Figure 14-5:
Wil Wheaton
uses an
Amazon
Associate
account
with his
book, music,
and DVD
recommendations.

things like this. I don't feel like I need to run away Read from the stuff I used to do (or the person I used to be) anymore. I feel like I spent the first thirty years of my life building this complicated foundation, and now I'm living in a wonderful house atop it. I'm off to prepare my presentation for ApacheCon on Monday in Las Vegas. Have a great weekend, everyone. This entry is from the Just A Geek department. Posted by wil at 09:56 AM | Comments (61) | TrackBack (1) Listen November 06, 2004 throw the goats A few weeks ago, the evil geniuses at goats.com started a story called "a dish best served

With so many affiliate programs out there, you can probably find one to suit your needs. When you visit the sites of companies you want to affiliate with, scroll directly to the bottom of the home page — most of them place an affiliate link there somewhere.

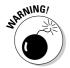

Be careful not to come across as money-grubbing when you implement affiliate links. Most people understand that clicking a product link on your site might result in profits for you, and if the entire blog starts to look like a way to earn money off your readers' purchases rather than a way to communicate and inform them, they won't stick around. And they certainly won't click your affiliate links.

## Signing up for Amazon Associates

delicious (or, invoking godwins law)". In the story, I play an important part in the untimely death

of the Pork-o-tron 5000.

To sign up as an Amazon Associate, open a Web browser, and go to www.amazon.com/associates. Be sure to read over how the program works before you sign up!

- 1. Click the Join Now button.
- 2. Provide your primary e-mail address, and select a password, and then click Submit.